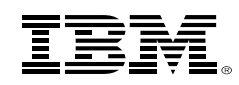

### **Watch and Learn: z/VM CMS Pipelines**

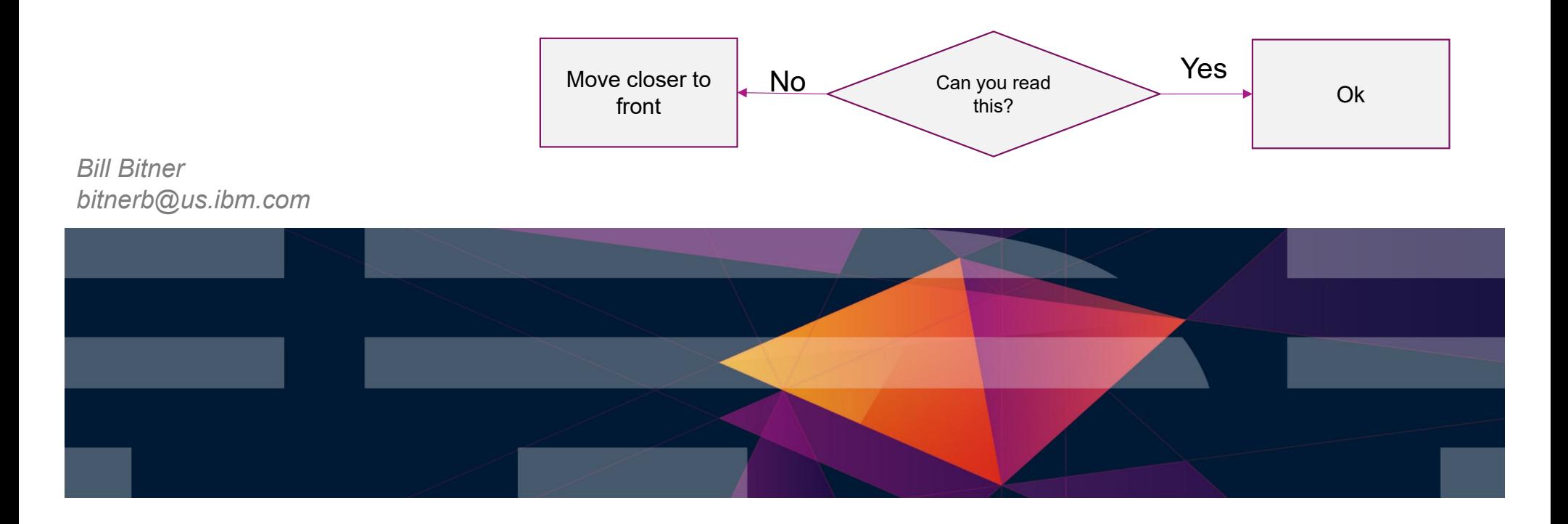

#### **Trademarks**

The following are trademarks of the International Business Machines Corporation in the United States and/or other countries. For a complete list of IBM Trademarks, see www.ibm.com/legal/copytrade.shtml: AS/400, DBE, e-busi eServer, FICON, IBM, IBM Logo, iSeries, MVS, OS/390, pSeries, RS/6000, S/30, VM/ESA, VSE/ESA, Websphere, xSeries, z/OS, zSeries, z/VM

The following are trademarks or registered trademarks of other companies

Lotus, Notes, and Domino are trademarks or registered trademarks of Lotus Development Corporation Java and all Java-related trademarks and logos are trademarks of Sun Microsystems, Inc., in the United States and other countries LINUX is a registered trademark of Linus Torvalds UNIX is a registered trademark of The Open Group in the United States and other countries. Microsoft, Windows and Windows NT are registered trademarks of Microsoft Corporation. SET and Secure Electronic Transaction are trademarks owned by SET Secure Electronic Transaction LLC. Intel is a registered trademark of Intel Corporation \* All other products may be trademarks or registered trademarks of their respective companies.

NOTES:

Performance is in Internal Throughput Rate (ITR) ratio based on measurements and projections using standard IBM benchmarks in a controlled environment. The actual throughput that any user will experience will vary dependin considerations such as the amount of multiprogramming in the user's job stream, the I/O configuration, the storage configuration, and the workload processed. Therefore, no assurance can be given that an individual user wil improvements equivalent to the performance ratios stated here.

IBM hardware products are manufactured from new parts, or new and serviceable used parts. Regardless, our warranty terms apply.

All customer examples cited or described in this presentation are presented as illustrations of the manner in which some customers have used IBM products and the results they may have achieved. Actual environmental costs a characteristics will vary depending on individual customer configurations and conditions.

This publication was produced in the United States. IBM may not offer the products, services or features discussed in this document in other countries, and the information may be subject to change without notice. Consult y contact for information on the product or services available in your area.

All statements regarding IBM's future direction and intent are subject to change or withdrawal without notice, and represent goals and objectives only.

Information about non-IBM products is obtained from the manufacturers of those products or their published announcements. IBM has not tested those products and cannot confirm the performance, compatibility, or any other cl IBM products. Questions on the capabilities of non-IBM products should be addressed to the suppliers of those products.

Prices subject to change without notice. Contact your IBM representative or Business Partner for the most current pricing in your geography.

References in this document to IBM products or services do not imply that IBM intends to make them available in every country.

Any proposed use of claims in this presentation outside of the United States must be reviewed by local IBM country counsel prior to such use.

The information could include technical inaccuracies or typographical errors. Changes are periodically made to the information herein; these changes will be incorporated in new editions of the publication. IBM may make imp changes in the product(s) and/or the program(s) described in this publication at any time without notice.

Any references in this information to non-IBM Web sites are provided for convenience only and do not in any manner serve as an endorsement of those Web sites. The materials at those Web sites are not part of the materials use of those Web sites is at your own risk.

Permission is hereby granted to SHARE to publish an exact copy of this paper in the SHARE proceedings. IBM retains the title to the copyright in this paper, as well as the copyright in all underlying works. IBM retains the works and to republish and distribute this paper to whomever it chooses in any way it chooses.

#### **Notice Regarding Specialty Engines (e.g., zIIPs, zAAPs and IFLs):**

Any information contained in this document regarding Specialty Engines ("SEs") and SE eligible workloads provides only general descriptions of the types and portions of workloads that are eligible for execution on Specialty Engines (e.g., zIIPs, zAAPs, and IFLs). IBM authorizes customers to use IBM SE only to execute the processing of Eligible Workloads of specific Programs expressly authorized by IBM as specified in the "Authorized Use Table for IBM Machines" provided at

www.ibm.com/systems/support/machine\_warranties/machine\_code/aut.html ("AUT").

No other workload processing is authorized for execution on an SE.

IBM offers SEs at a lower price than General Processors/Central Processors because customers are authorized to use SEs only to process certain types and/or amounts of workloads as specified by IBM in the AUT.

# **The Basics**

- CMS Pipelines is a programming framework that is very powerful. Like its name, and unix pipes, it allows data to flow through different pipes, connectors, filters, etc. We typically call each section of Pipelines a "Stage".
	- Program
	- Arguments
	- Stage Separator
- Sources of data:
	- Constants
	- Files
	- Xedit

4

- Other pipes
- z/VM system services
- Successful programmers use "Pipe Think"
	- Breaking down the problem into various steps in manipulating the data
- Most common separator or connector is the vertical bar "|"

### **CMS Pipelines Implementation and Terminology**

- CMS command called PIPE
	- Pipeline scanner analyses the pipeline specification
		- Multiple "stages" separated by a "stage separator" (the pipe character)
		- Each stage specifies the program and its arguments
	- Pipeline dispatcher invokes programs as specified by the pipeline
		- Not ordinary CMS programs, but specifically designed for use in pipes
		- CMS Pipelines built-in programs and user-written programs
		- Runs the programs while pumping the data through the pipeline

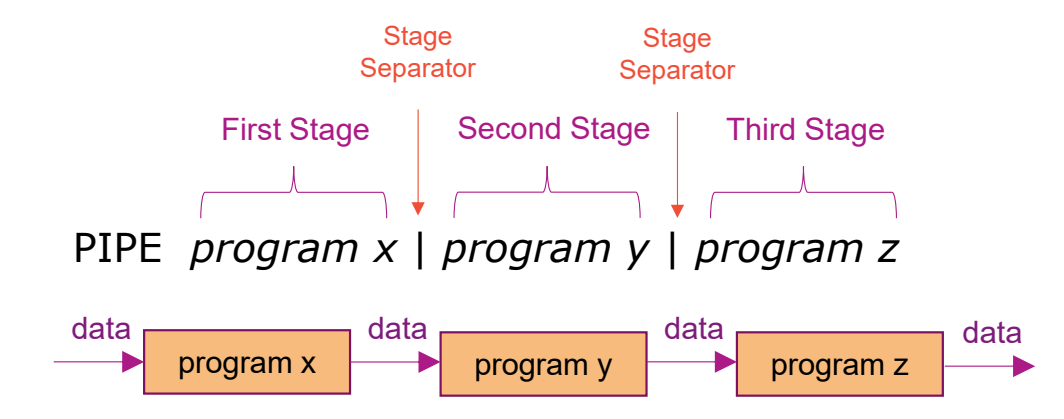

# **Everyone's First Program**

- Simple example:
	- Pipe Literal Hello World | Cons
		- "Literal": means what ever follows is data for pipe
		- "Cons": direct data to the console
- Some output doesn't delay, e.g.
	- Pipe Literal Hello World | cons | > Hello World A

**pipe literal Hello World | cons Hello World Ready;** 

#### **PIPE MENU** Menu Help Information (c) Copyright IBM Corporation 1992, 2016 Help for CMS Pipelines stages and subcommands To view a Help panel, move the cursor to any character of the name and press the ENTER key or the PF1 key. An asterisk (\*) preceding the name indicates a MENU panel. A colon (:) preceding the name indicates a TASK panel. **HELP** ASMFIND CONSole **FANINTWO OUTSTORE** REXXVARS STATE Locate <MDSK HFS **ASMNFIND** COPY FANOUT LOOKUP OVERlay RUNPIPE STATEW COUNT HFSDIRect MACLIB  $\leq$  0 E ASMXPAND FANOUTWO **OVERSTR SCANNER STEM**  $<$ SFS ASMXPND СP FBAREAD HFSEXecut MAPMDISK PACK **SCANRANG** STFLe <SFSSLOW CRC FBAWRITE PAD SCANSTRI **BEAT** HFSQuery MAXSTREA **STGSELEC** PARCEL **BEGOUTPU** C14T038 FBLOCK HFSREPlac MCTOASA SCM **STORAGE BETWEEN** DAM FILEBACK HFSSTATe MDISKBLK PAUSE SEC2GREG STRASMFir  $\rightarrow$ FILEfast **SELECT** >>MDSK **BFS** DATECNVT HFSXecute MDSKBACK PDSdirect STRASMNFi  $> 0E$ DATECONVe FILERAND **HLASM** PEEKTO SETRC **BFSDIRect** MDSKBLK STREAMNU  $\rightarrow$  SFS **BFSEXecut** FILESLOW **HLASMERR** PICK **SEVER** DEAL MDSKFAST **STREAMST** >>SFSSLOW FILETOKen **HOLE** PIPCMD **SFSBACK** BFSQueru DEBLOCK MDSKRAND **STREIND BFSREPlac** FILEUPDAt HOSTBYADd MDSKSLOW PIPDUMP SFSDIRect STRFRLABe >MDSK DELAY FILLUP SFSRANDom  $> 0E$ **BFSSTATe DEVINFO** HOSTBYNAm MDSKUPDAt PIPESTOP STRFROMLa  $>$ SFS BFSXecute DFSORT FILTERPAC HOSTID PIPEVENT SFSUPDATe STRIP MEMBERs ABBREV **BLOCK** DIAGE4 **FIND HOSTNAME** MERGE POLISH SHORT STRLITera ACIGROUP **BROWSE** DIGEST FITTING HTTPSPLIt MESSAGE **PREDSELec** SNAKE STRLOCate ADDPIPE **BRW DISKBACK** IEBCOPY PREFACE SOCKA2IP FLTPACKag MULTVERS STRNFIND **BUFFER** DISKfast ADDRDW **FMTFST** ΙF **NFIND** PREPEND SORT STRNLOCAt ADDRSPACe BUILDSCR DISKID **FPLBTWWS** IMMCMD NINSIDE PRINTMC SPACE STRNOTLOc ADDSTREA CALLPIPE **DISKRAND** FPLWELFD INSERT NLOCATE PUNCH **SPEC** STRTOLABe STRUCTRE ADRSPACE **DISKSLOW** FRLABel INSIDE NOCOMMIT QPDECODE **SPECREFE** CASEI NOEOFBACK AFTFST CHANGE **DISKUPDAt** FROMLABel INSTORE QPENCODE SPECTUTO STRUCTure FROMTARGe IP2SOCKA<br>FRTARGET ISPF AGGRC CHOP DROP **NOT** QSAM SPILL STSI AHELP SPLIT CKDDEBLOc DUPlicate FRTARGET NOTEOFBAc Query SUBCOM  $PF1 = He1p$ 4= Return  $6 =$  $2 = Top$  $3 =$  Quit 5= Clocate PF7= Backward 8= Forward 9= PFkeys  $10 =$  $11 =$ 12= Cursor ===>

# **Help Me!**

- $\textcolor{red}{\bullet}$  Help Pipe
	- Basic control on the Pipelines command
- Help Pipe Menu
	- Gives menu listing the various stage programs
- Help pipe *stage*
	- Help on individual stage
	- Includes examples!
- Reference Book includes help plus lists related stages

#### **CP Command Output in Pipelines**

Use the "CP" stage followed by a command

```
pipe cp query time | cons 
TIME IS 10:48:19 EDT MONDAY 10/09/17 
CONNECT= 99:59:59 VIRTCPU= 000:01.61 TOTCPU= 000:02.47Ready;
```
- CP Syntax
	- Number deals with how big a buffer to create for commands with very large output

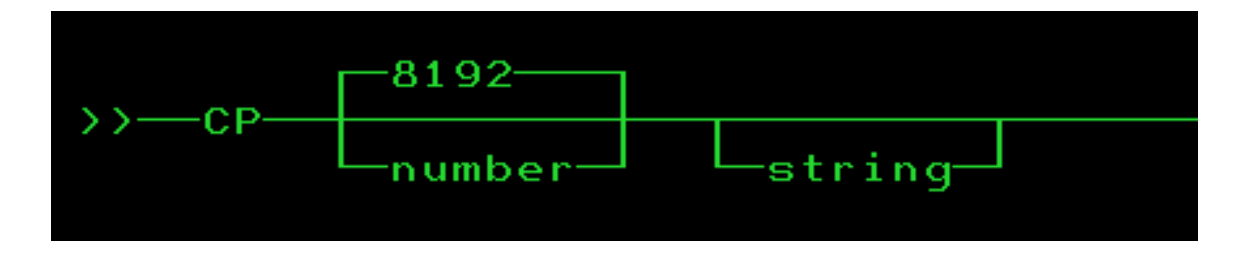

#### **Problem 1: I Want to know how many Page Volumes I Have?**

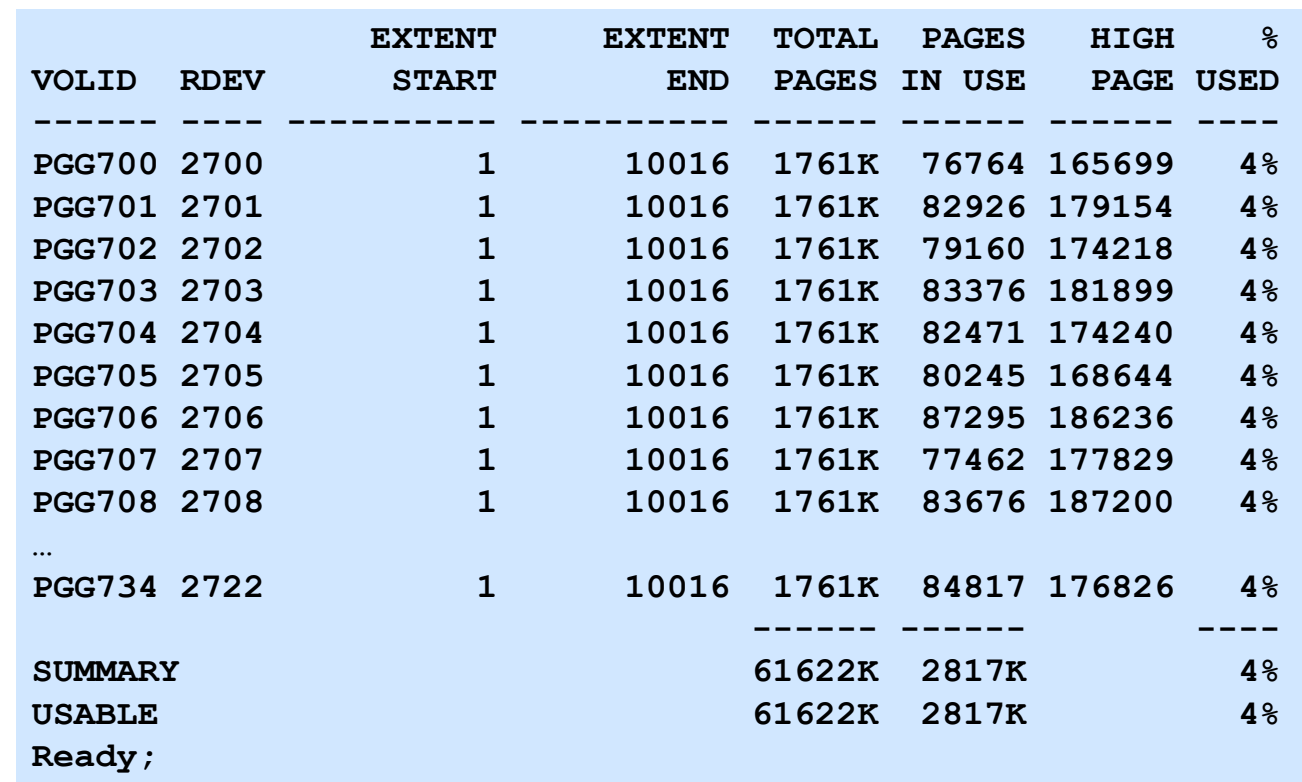

■ I could use QUERY ALLOC PAGE and count, but I don't like to count

#### **Problem 1: I Want to know how many Page Volumes I Have?**

```
PIPE CP q alloc page | > alloc page a
Ready;
```
■ I could then look in the file ALLOC PAGE A and count, but I don't like to count that either.

```
PIPE CP q alloc page | COUNT lines | CONS 
41 Ready;
```
Wait, that's wrong, I forgot about the headers and summary lines, we have to remove 3 from top and 3 from bottom.

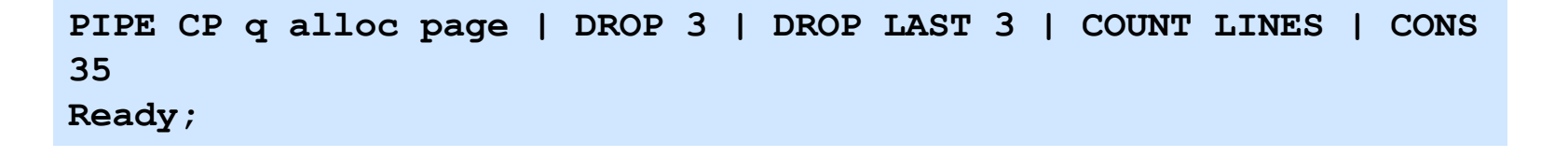

**QUERY V DASD** 

#### **Problem 2: Which real volumes contain my virtual disks**

 $\textcolor{red}{\bullet}$  I could use QUERY DASD and cut and paste, but I am lazy

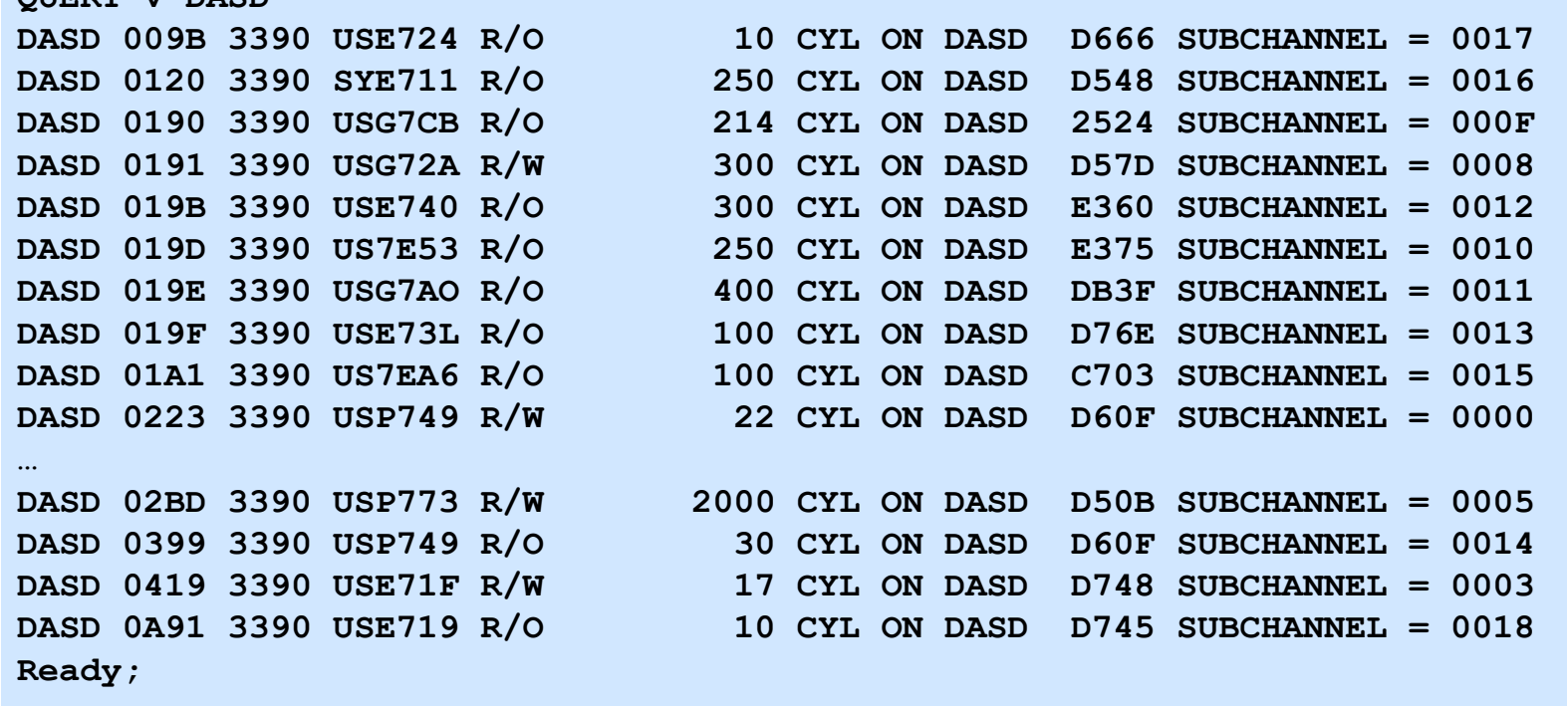

#### **Problem 2: Which real volumes contain my virtual disks**

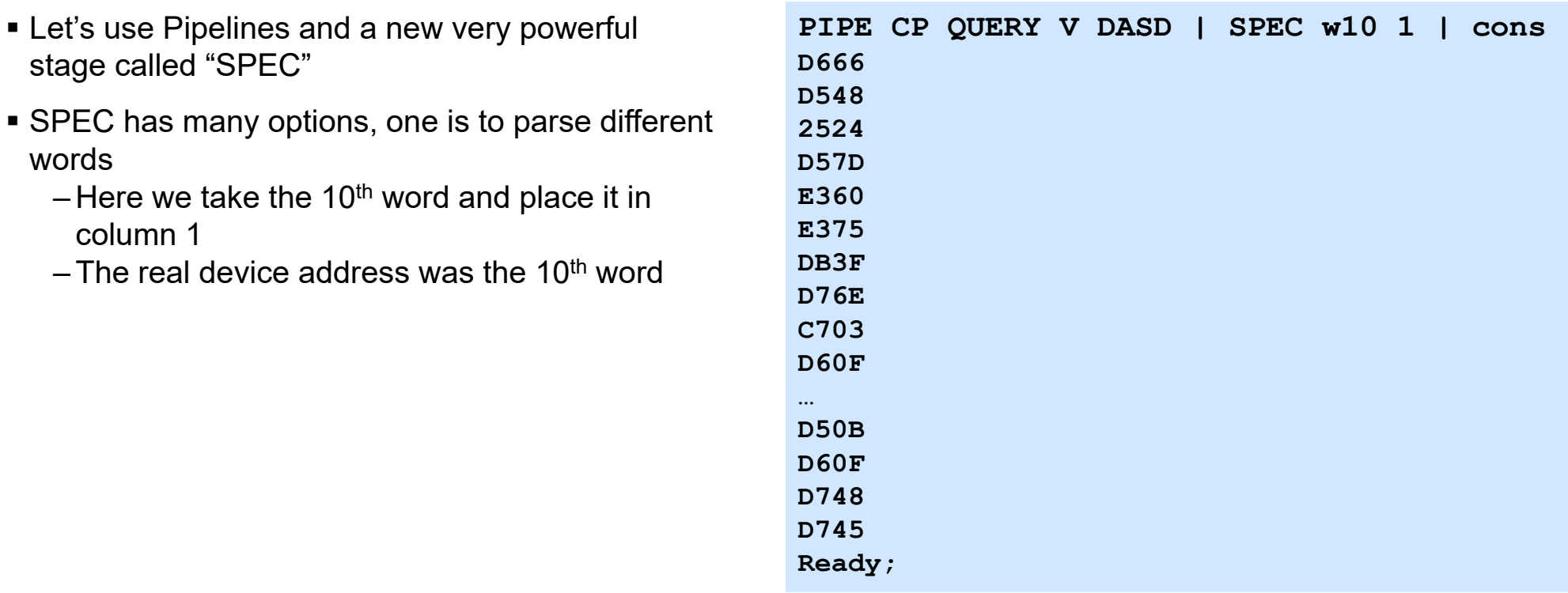

#### **Problem 2: Which real volumes contain my virtual disks**

How many have duplicate Volumes? Lets use SPEC and COUNT to determine total number of virtual DASD

```
PIPE CP QUERY V DASD | SPEC w10 | COUNT LINES | CONS
21 Ready;
```
Now use a new SORT option to only get the UNIQUE ones

```
PIPE CP QUERY V DASD | SPEC w10 | SORT UNIQUE | COUNT LINES | CONS
20
```
 $\blacktriangleright$  So there is one real device that has two virtual DASD on it (21 – 20 = 1)

#### IBM

#### **Problem 2: Which real volumes contain my virtual disks**

What if we want more details? Use SORT COUNT.

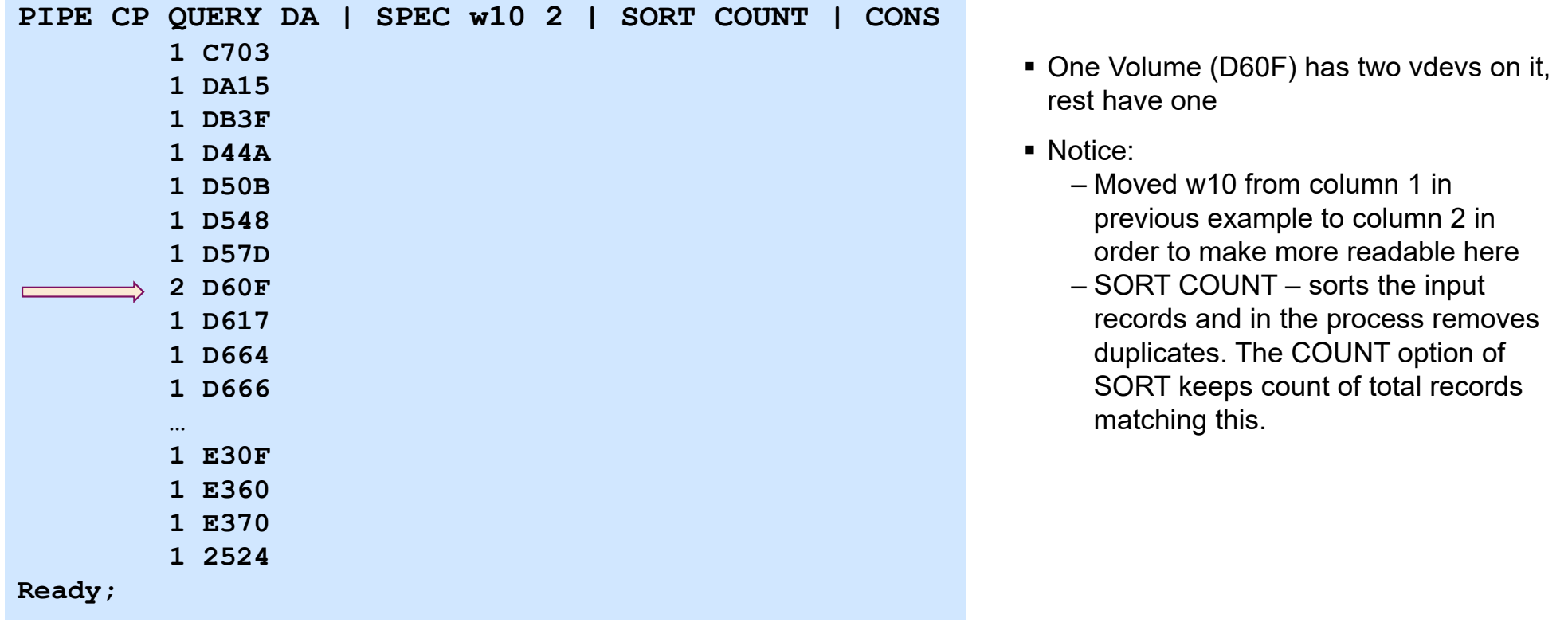

#### **Problem 2: Which real volumes contain my virtual disks**

But I don't want this on my console, especially for large machines so I will put in a CMS file

```
PIPE CP QUERY V DASD | SPEC w10 2 | SORT COUNT | > virtreal dasdlist a
Ready;
```
- The CONS stage is replaced the ">" which indicates output goes to file id that follows, in this case "virtreal dasdlist a" file
- You can use both CONS and a ">" director. I do this sometimes for validation

**PIPE CP QUERY V DASD | SPEC w10 2 | SORT COUNT | > virtreal dasdlist a | CONS**

- ">" creates a new file of that name even if one exists
- ">>" appends to file of that name if it exists, otherwise creates new one
- "<" allows you to read from a file on other end of pipe

#### **Use as a REXX Exec**

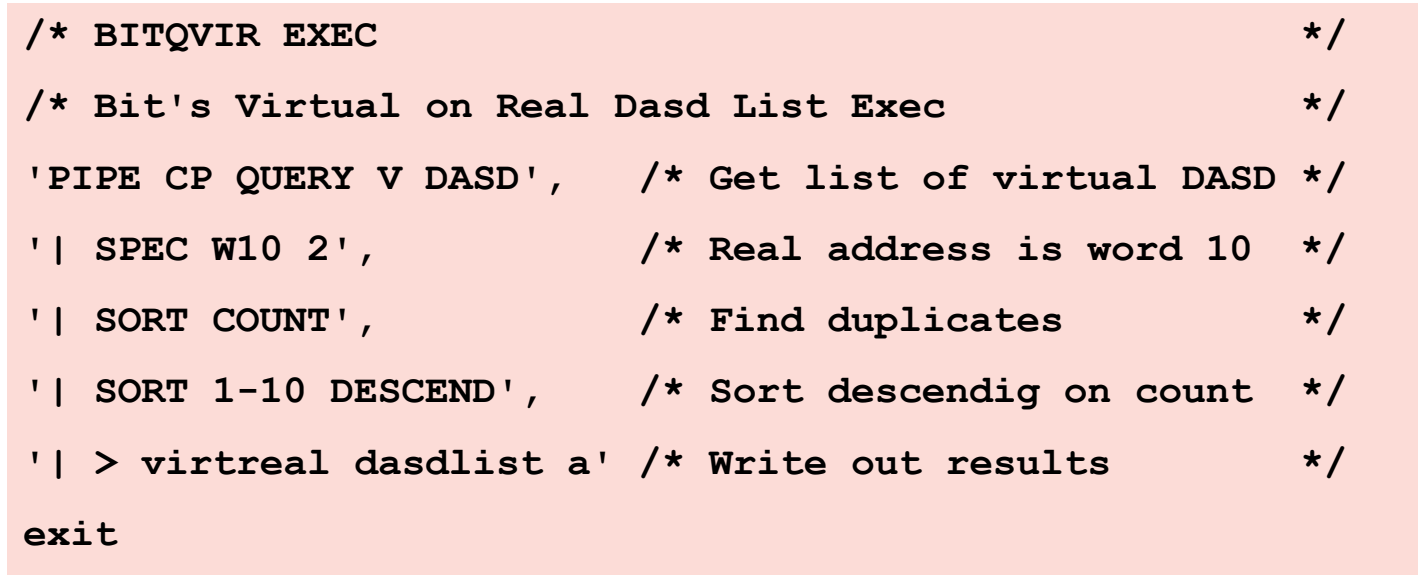

- $\bullet$ Use continuation character, the comma.
- $\bullet$ Start with a connector
- •Use comments
- •Introduced new SORT stage with DESCEND option to sort in descending order based on columns 1-10

©2016, 2019 IBM Corporation

16

**IBM Z**

#### **Two Nice features for REXX – First VAR**

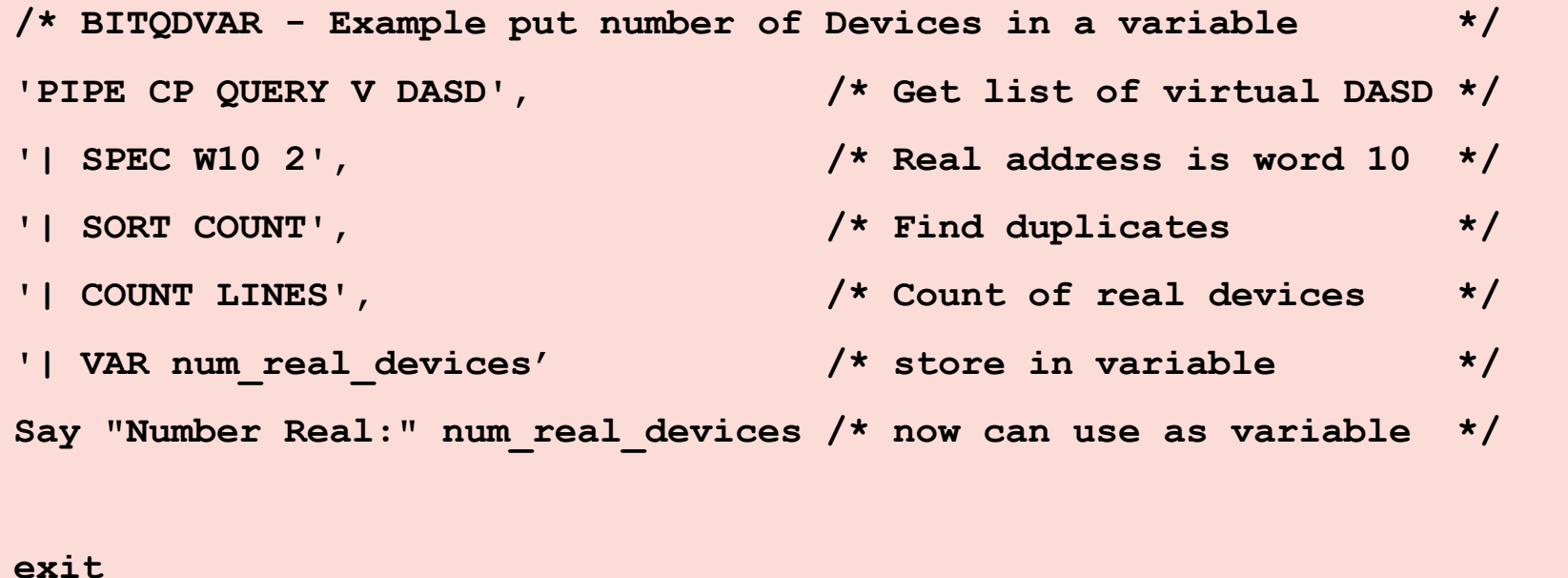

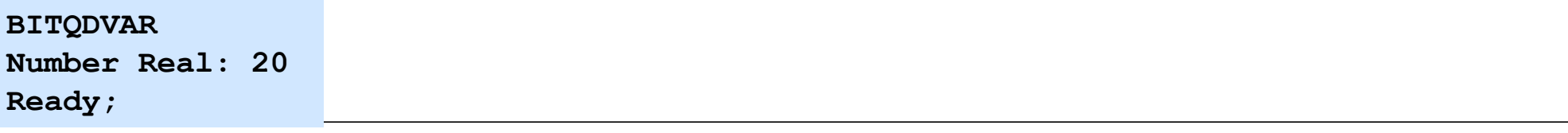

#### **Two Nice features for REXX – Second STEM**

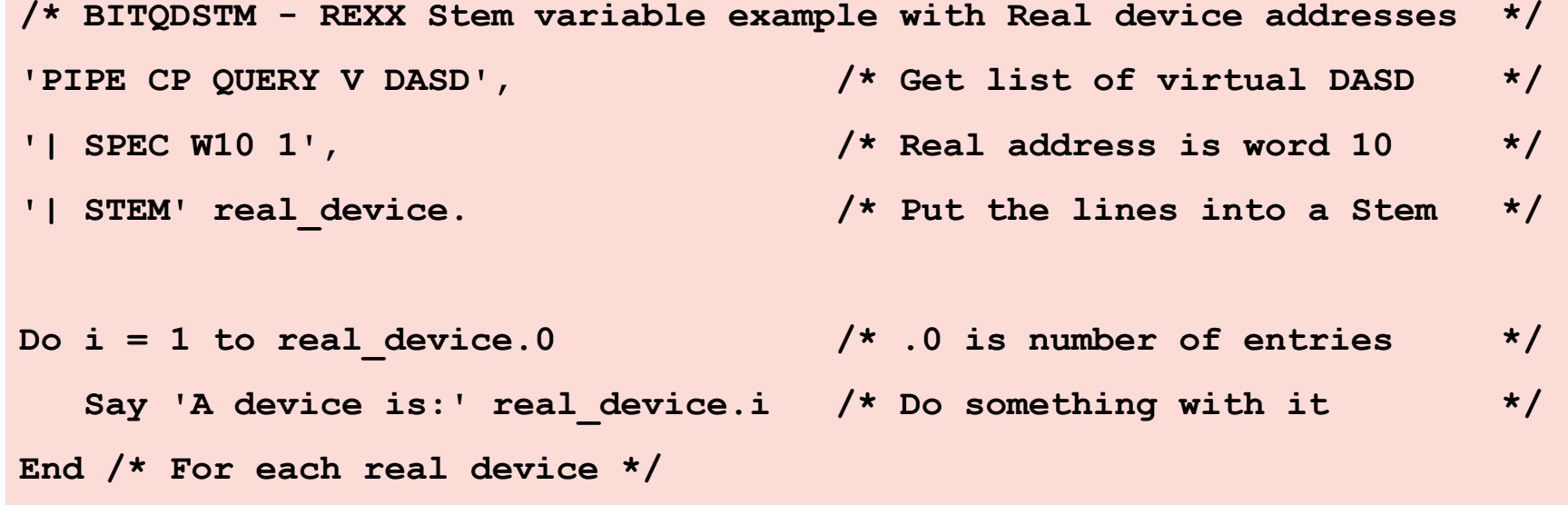

**exit** 

#### **Multistream Pipes – Example Fanout**

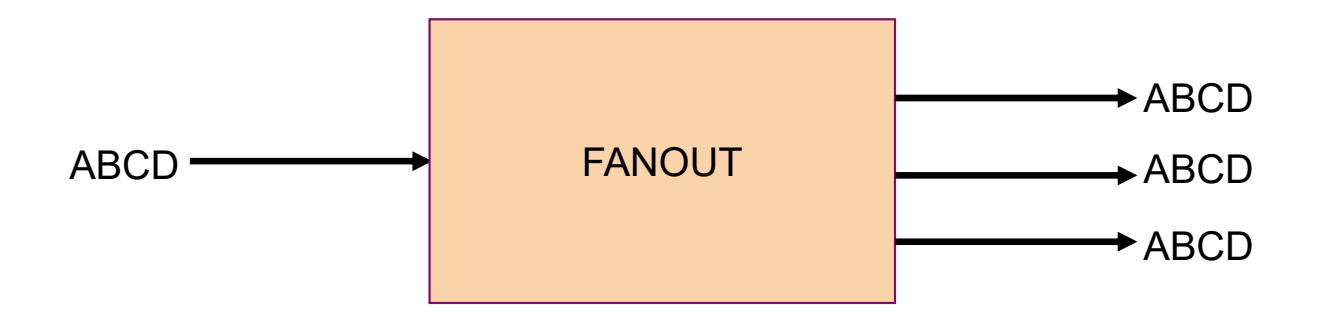

As in real life, plumbing often involves more than a single straight path.

# **Multi-streams – A few Things to Know**

- Most often done inside an Exec.
- Need a way to mark the end of streams – PIPE (endchar ?)
- Need a way to mark where streams connect – Labels, for simple pipes a character followed by colon (e.g. "f:")
- Examples in the Help are your friend!

©2016, 2019 IBM Corporation

**IBM Z**

- Without using performance data.
- Multiple ways to solve this
- Leverage, the CP command QUERY PROC TOPOLOGY

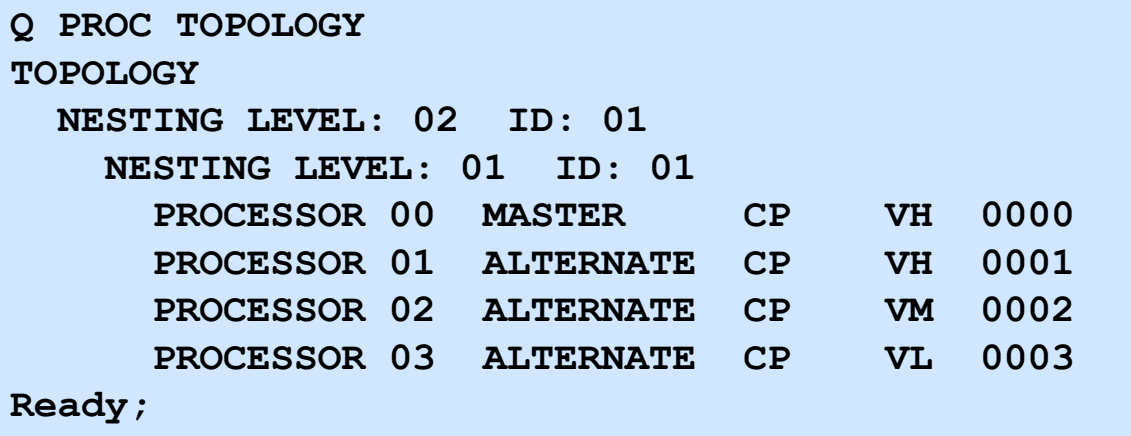

 2 Vertical High, 1 Vertical Medium, 1 Vertical Low – High = 100, Low = 0, Medium = something else

■ Logic

– Find out how many vertical highs, how many vertical mediums, and how many vertical lows

- Do math on those counts 100 x VH + 75 x VM + 0 x VL
- $\textcolor{red}{\bullet}$  I can use a similar approach but I need to do it for all three (well really just VH and VM)
- Use LOCATE stage to find a record that contains a string
- Use VAR to save the counts and do the math

**/\* Determine rough entitlement \*/ 'PIPE (end ?)', '| CP Q PROC TOPOLOGY', /\* Get topology Info \*/ '| f: fanout', /\* fanout to all the streams \*/ '| locate /VH/', /\* locate vertical high \*/ '| count lines', /\* count lines with them \*/ '| VAR VH', /\* store count in variable VH \*/ '?f:', /\* second stream \*/ '| locate /VM/', /\* locate vertical medium \*/ '| count lines', /\* count lines with them \*/ '| VAR VM', /\* store count in variable VM \*/ '?f:', /\* third stream \*/ '| locate /VL/', /\* locate vertical low \*/ '| count lines', /\* count lines with them \*/ '| VAR VL' /\* store count in variable VL \*/ Entitlement = 0\*VL + 0.75\*VM + VH Say 'Estimated entitlement is' Entitlement** 

```
/* Determine rough entitlement */
```

```
'PIPE (end ?)',
```
- **'| CP Q PROC TOPOLOGY',**
- **'| f: fanout',**
- **'| locate /VH/',**

```
'| count lines',
```

```
'| VAR VH',
```
**'?f:',** 

```
'| locate /VM/',
```

```
'| count lines',
```

```
'| VAR VM',
```

```
'?f:', 
'| locate /VL/', 
'| count lines', 
'| VAR VL' 
Entitlement = 0*VL + 0.75*VM + VH 
Say 'Estimated entitlement is' 
Entitlement
```
 $\bullet$  No continuation after VAR VL, as that is end of Pipelines

#### **Multistream Pipes - Lookup**

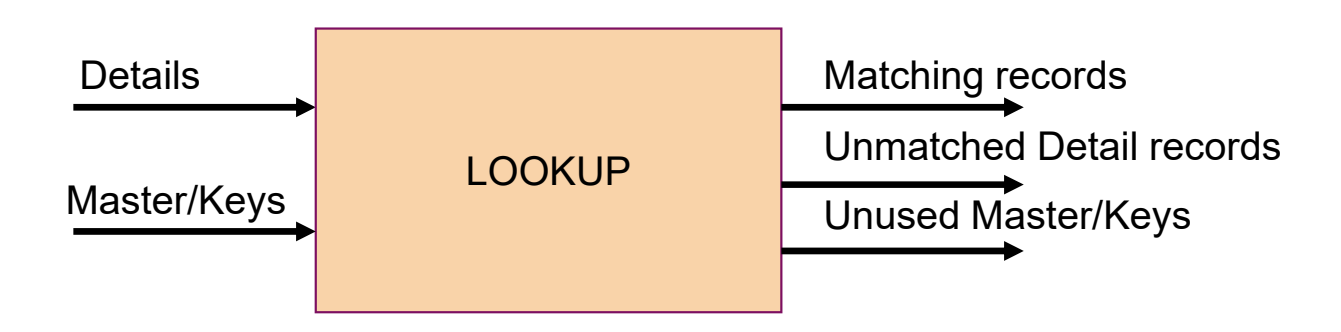

■ Given a list of z/VM APARs, such as: – VM65942 VM65988 VM66071 VM65867 VM65865 VM65870

 $\bullet$  How do I tell which, if any, are missing from my z/VM system? What if the list is even larger?

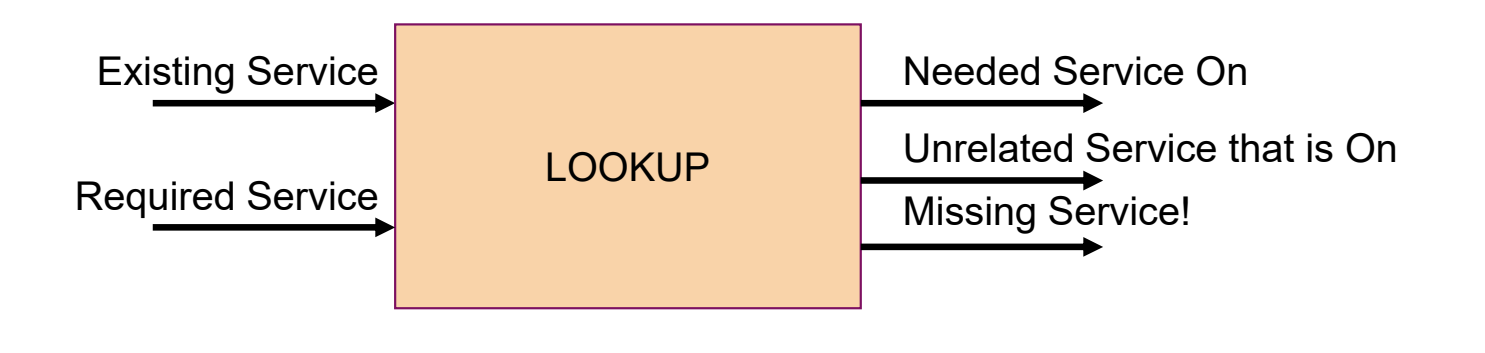

 $\blacksquare$  Input streams

– Details will come from the CP command QUERY CPSERVICE

• Example to get all APARs applied that start with VM6 use

CP QUERY CPSERVICE APAR VM6\*

– Our list of required APARs will come from a file.

**===== \* \* \* Top of File \* \* \* ===== VM65942 VM65988 VM66071 VM65867 VM65865 VM65870 ===== \* \* \* End of File \* \* \*** 

- Output streams
	- Matching APARs are good and on system, keep in a file.
	- Other APARs are not of interest, so throw away
		- Use HOLE stage in Pipelines for illustrative purposes
	- Missing APARs keep in a file

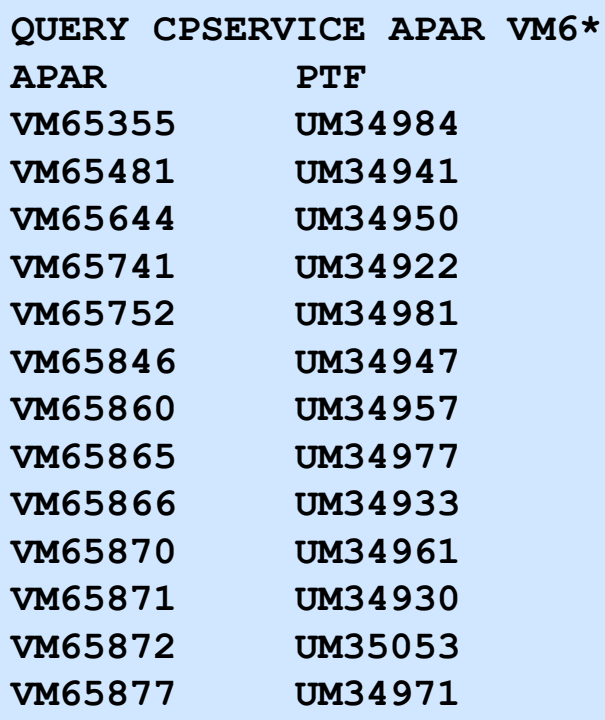

- $\textcolor{orange}\blacksquare$  Note the one header line – Will want to DROP that before entering Lookup
- APARs in columns 1-7
	- Will want to do lookup based on these columns

#### **Problem Four: Getting List of Required APARs in Shape**

```
 Need one APAR per line/record
                                                 – Use SPLIT APARs in columns 1-7– Will want to do lookup based on these 
                                                  columnsPIPE < required apars a | SPLIT | CONS
VM65942VM65988VM66071VM65867VM65865VM65870===== * * * Top of File * * * 
===== VM65942 VM65988 VM66071 VM65867 VM65865 VM65870 ===== * * * End of File * * *
```
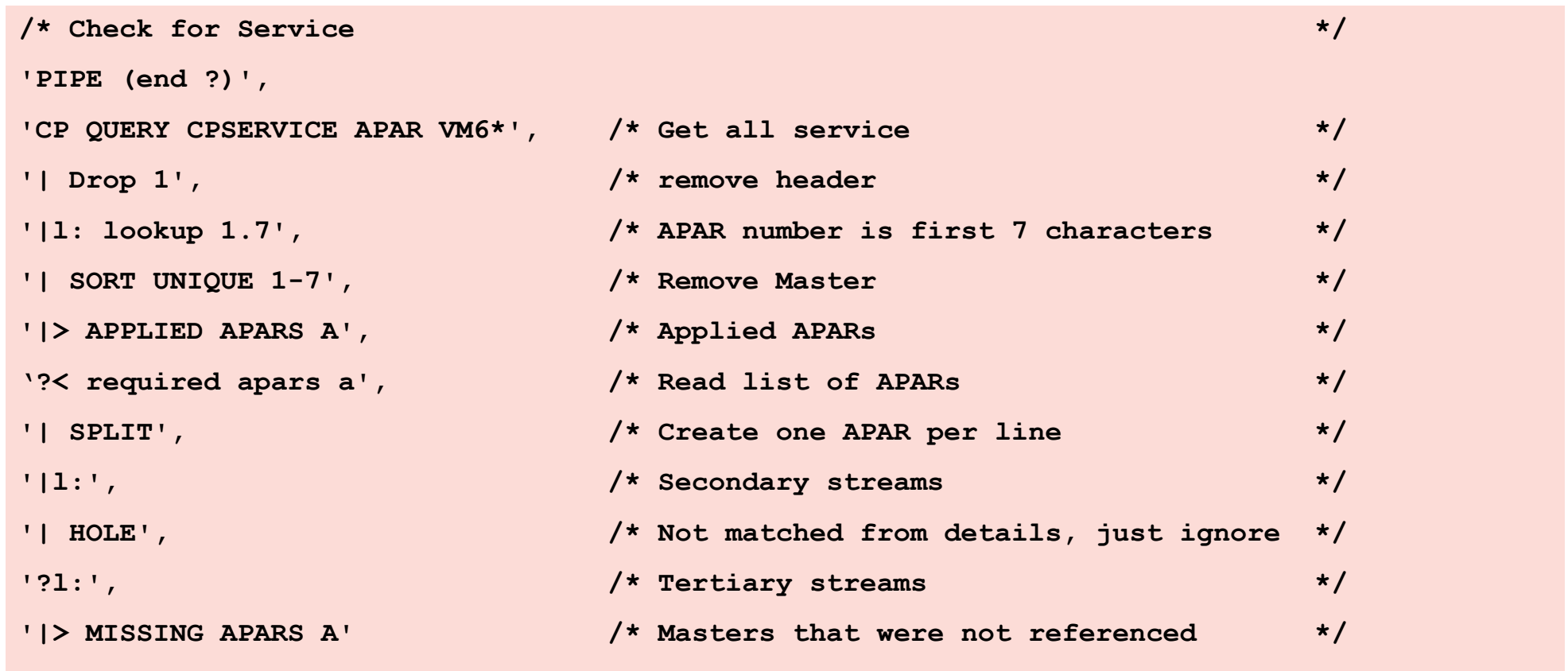

## **Why the SORT UNIQUE 1-7?**

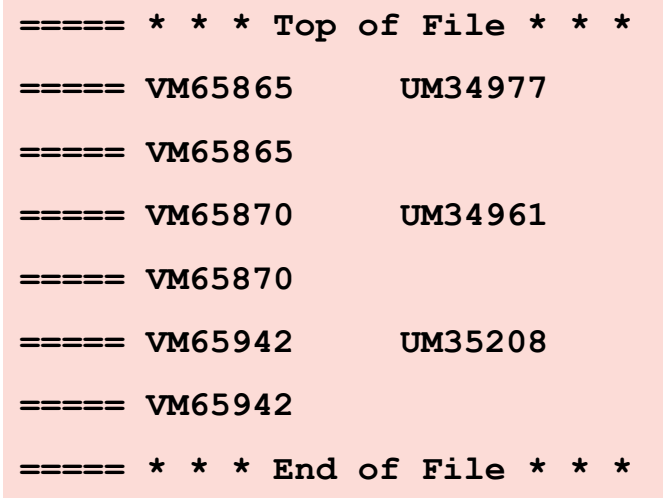

- The output stream for matches includes the details and the master. We only care about the detail.
- There are other ways to accomplish this with other options on the LOOKUP stage

# **You can write your own stages in REXX and other Languages**

- The programs have a filetype of REXX.
- Basic construction is giant loop where you pull in data from the Pipe stage in front of you and write out data in the stream from you.
- $\bullet$  For example, we have a file that has information in inches and we want to convert to centimeters.
	- Even SPEC doesn't do this
	- We can write a simple program

#### **REXX Stage for Inches to Centimeters**

```
/* I2C REXX: Convert Inches to Centimeters */ 
DO FOREVER "READTO nextrec" IF rc <> 0 THEN LEAVE inches = nextreccentimeters = inches * 2.54 "OUTPUT" inches centimeters END Exit pipe literal 1.3 10 4 2 | split | i2c | 
                                        cons1.3 3.302 10 25.40 4 10.16 2 5.08 Ready;
```
#### **CP System Services and Pipelines**

- STARSYS stage \*ACCOUNT, \*LOGREC, \*SYMPTOM
- STARMON stage \*MONITOR
- STARMSG stage Connect via IUCV to messages

**pipe starmon mondcss shared | locate 5 x01| locate 8 x0F| spec 21.8 1 77.8 nw 93.4 c2x nw | cons** 

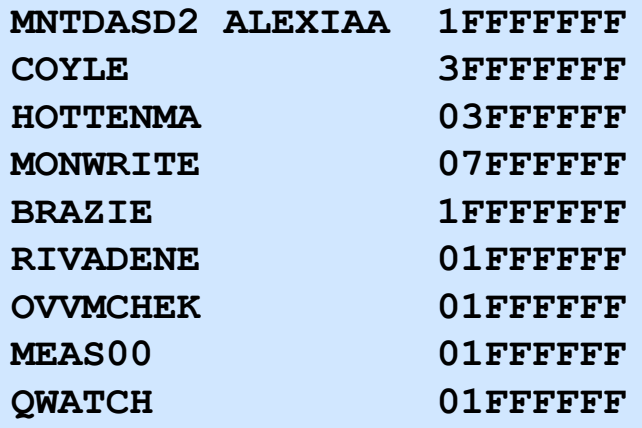

©2016, 2019 IBM Corporation

**IBM Z**

#### **Further Reading - Introduction**

- CMS Pipelines home page http://vm.marist.edu/~pipeline
	- Papers by Melinda Varian
	- CMS Pipelines Tutorial
- CMSPIP-L Mailing List
	- – Subscribe through <u>listserv@vm.marist.edu</u>
- CMS Pipelines Author's Edition
	- Part 1. Introduction
	- Part 2. Task Oriented Guide
- z/VM CMS Pipelines User's Guide

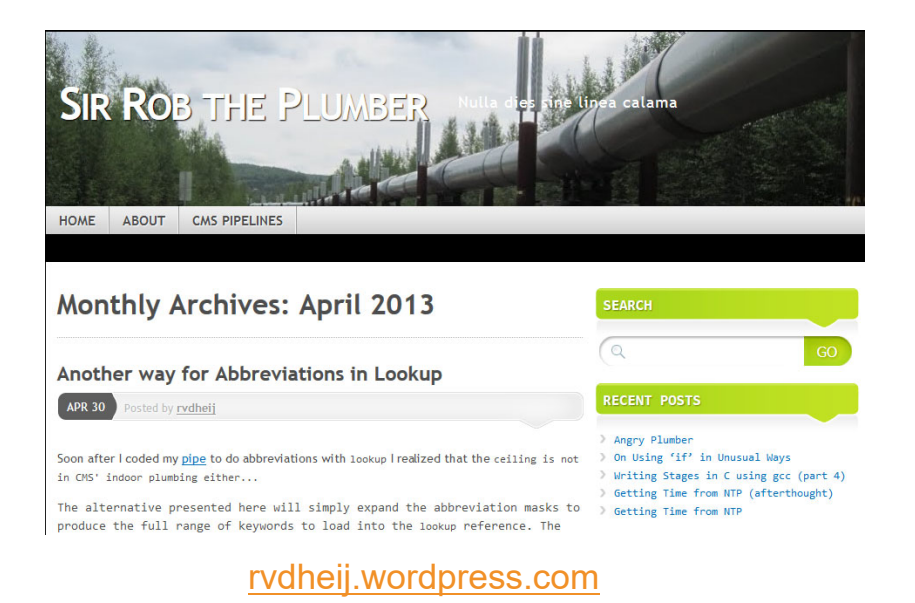

**IBM Z**

#### **TBM**

#### **Summary**

- Pipelines is powerful!
- Pipelines is useful!
- Pipelines is fun!